## **Wyoming Agriscience Fair Registration and Paper Upload Instructions, 2017**

## **General Information:**

- Registration and Research Paper Uploads are DUE February 20, 2017
- Stacy will send out an email the afternoon of February 20<sup>th</sup> with a listing of uploads/registrations received.
- Once registrations are received and processed an interview schedule will be created and emailed to you for Feb 27<sup>th</sup> in Laramie. Students will be expected to arrive 20 minutes prior to their interview time, but are not expected to be there all day.
- You can find the Agriscience Fair Handbook for Wyoming at this link: <http://www.wyomingffa.org/handbooks.asp>

## **Registration and Upload Instructions:**

- 1. Save your research paper with your last name.category.division in **PDF format**.
	- a. Examples of file names: Broda.animal.div1

 Broda.enr.div3 Broda.food.div2 Broda.plant.div4 Broda.pst.div5 Broda.social.div6

## 2. Please note that divisions have changed!

- Division 1 individual member in grades 7 and 8
- Division 2 team of two members in grades 7 and 8
- Division 3 individual member in grades 9 and 10
- Division 4 team of two members in grades 9 and 10
- Division 5 individual member in grades 11 and 12
- Division 6 team of two members in grades 11 and 12
- 3. Go to this link:<https://www.judgingcard.com/Registration/Info.aspx?ID=6308>You'll be prompted to sign in.
- 4. If you see this page, click on "Online Registration" otherwise you'll probably see the page on the next step.

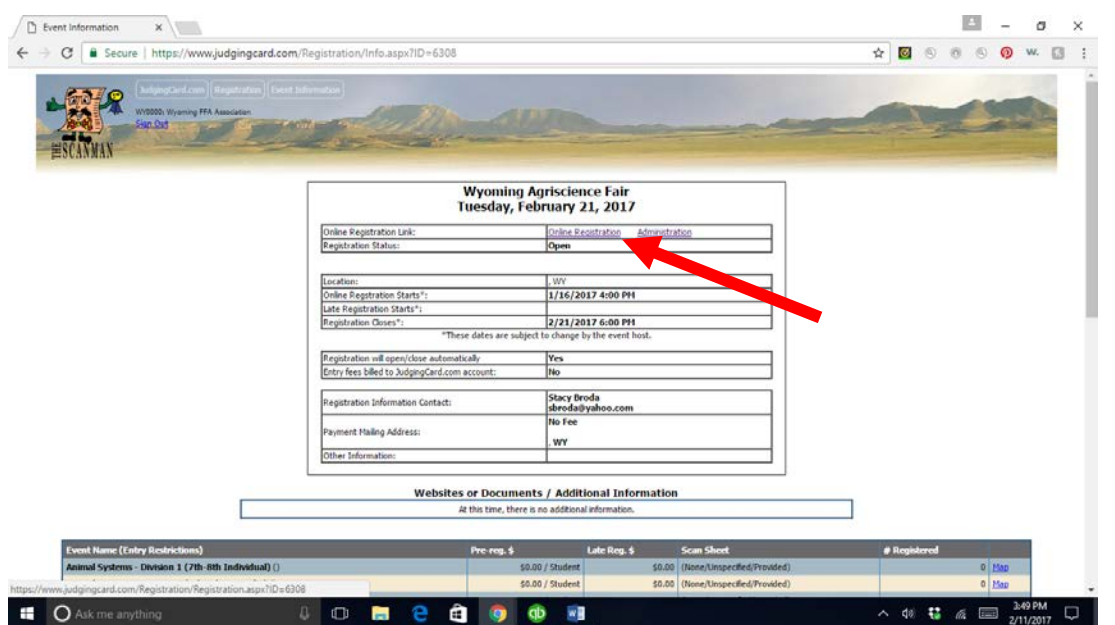

5. The list of categories and divisions will show. Click on the Registration link at the right in the correct category and division you'd like to enter.

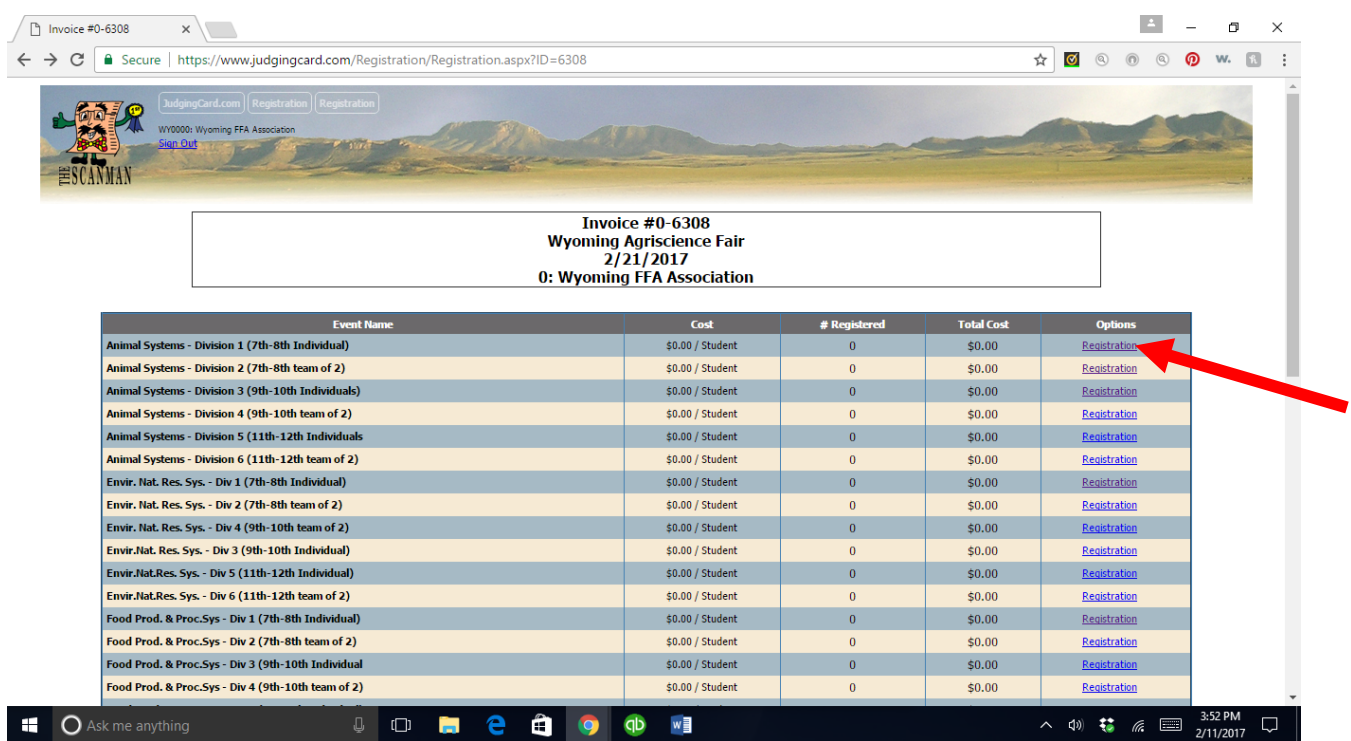

6. Once you click registration in the category and division you're entering you can enter the number of students, student names and upload files.

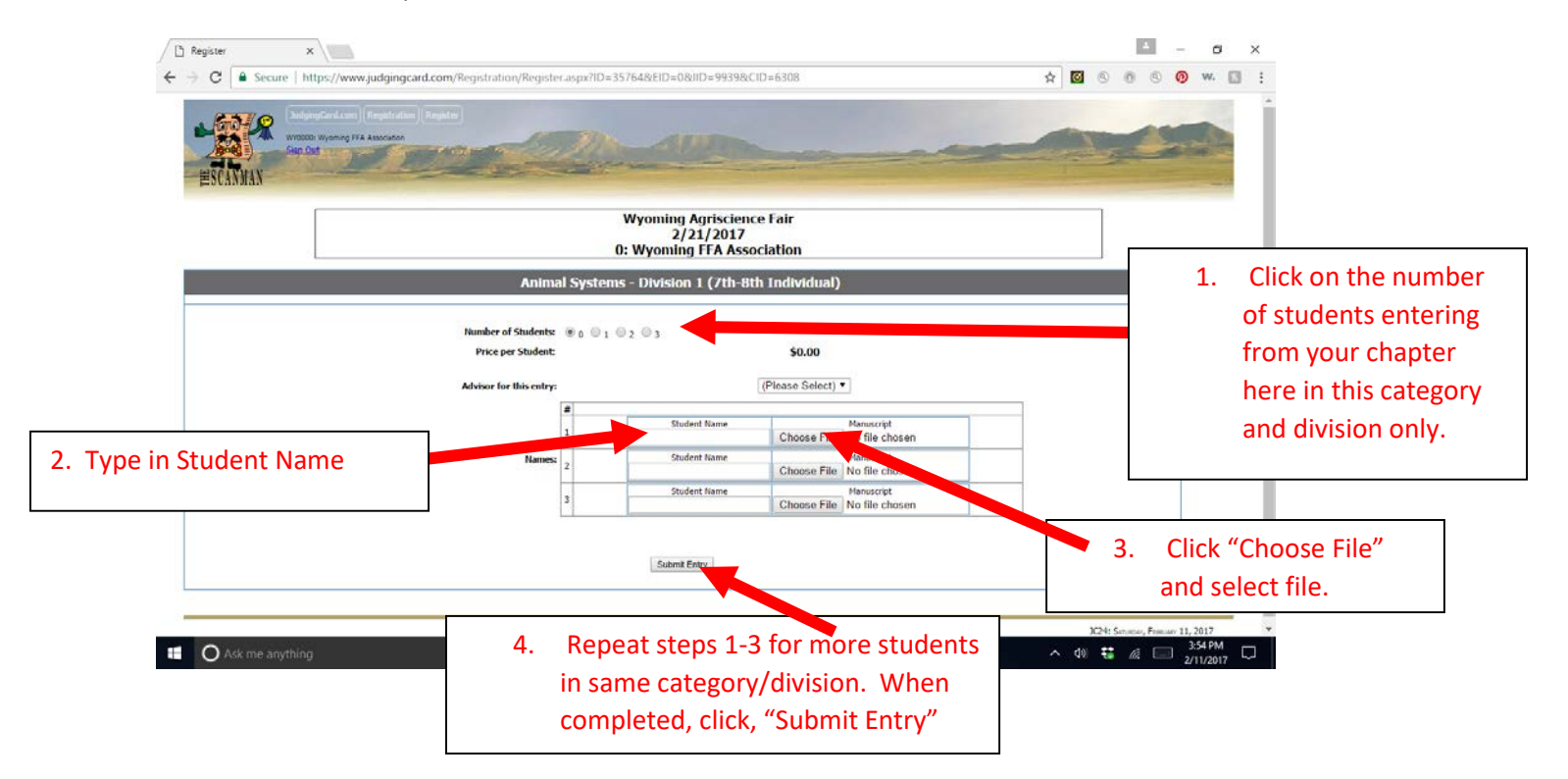

7. To double check if the files were uploaded properly, log out of judgingcard and follow the same link back to the agriscience fair registration and login. You should be able to click on any category/divisions you entered students in and see their name, and file uploaded.